# **A Paramount**

**برای ورود و ثبت نام در بروکر Paramount-Fx ابتدا از طریق لینک زیر، وارد سایت این بروکر شوید:**

**[ورود به سایت بروکر اف ایکس پارامونت \)](https://www.fx-paramount.com/)کلیک نمایید(**

**در صورت باز نشدن لینک از VPN استفاده کنید** 

**اطالعات خواسته شده را با انگلیسی وارد کنید.**

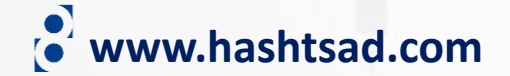

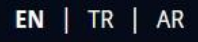

**COPY TRADING** 

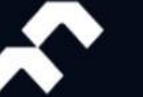

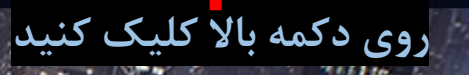

LOGIN

#### **Your Smart Choice**  $-100$

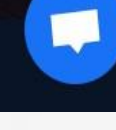

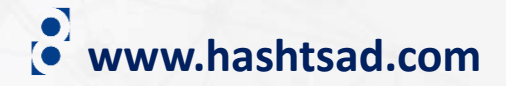

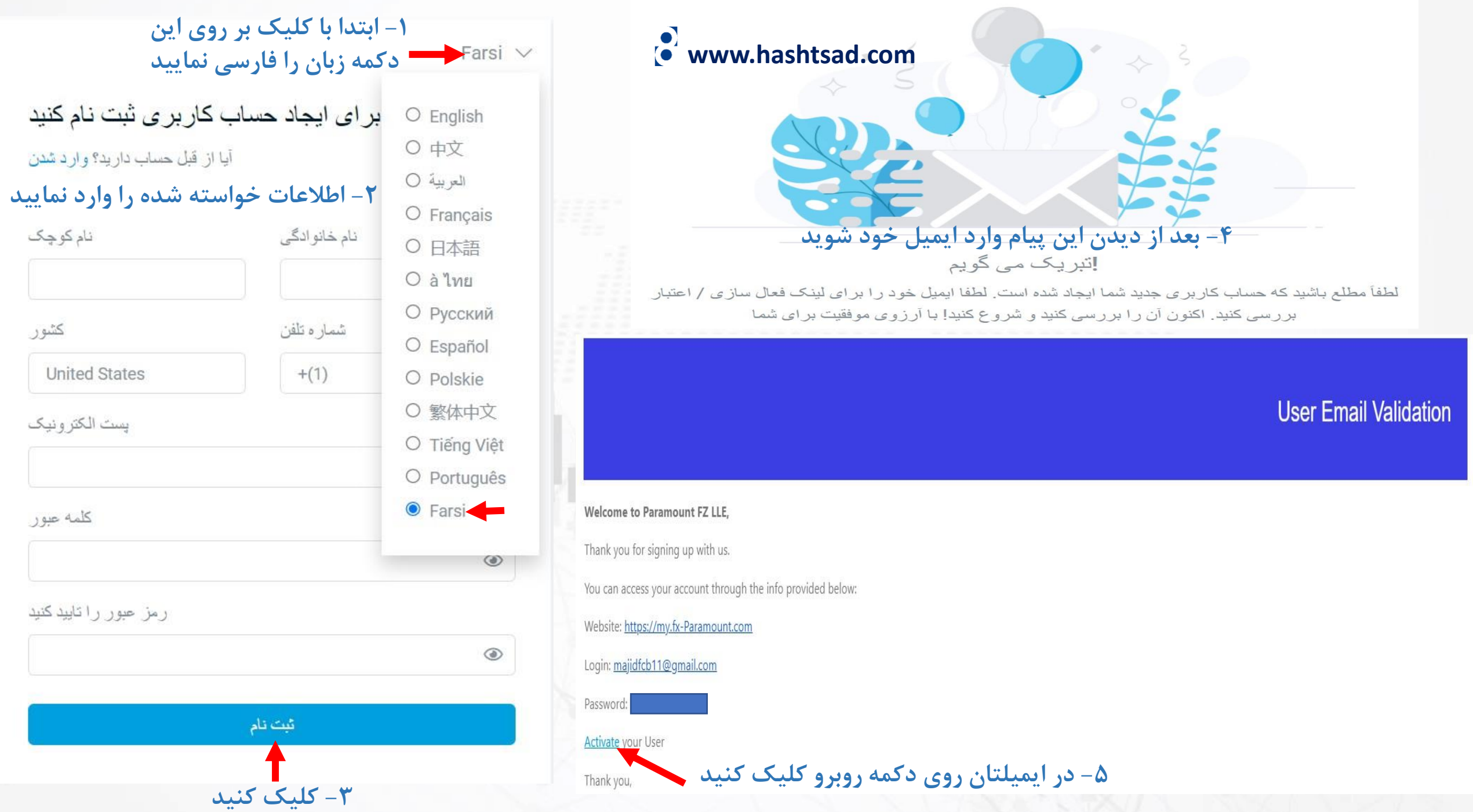

آيا از قبل حساب داريد؟ وارد شدن

نام كوچك

كشور

**United States** 

رمز عبور را تایید کنید

يست الكتر ونيك

كلمه عبور

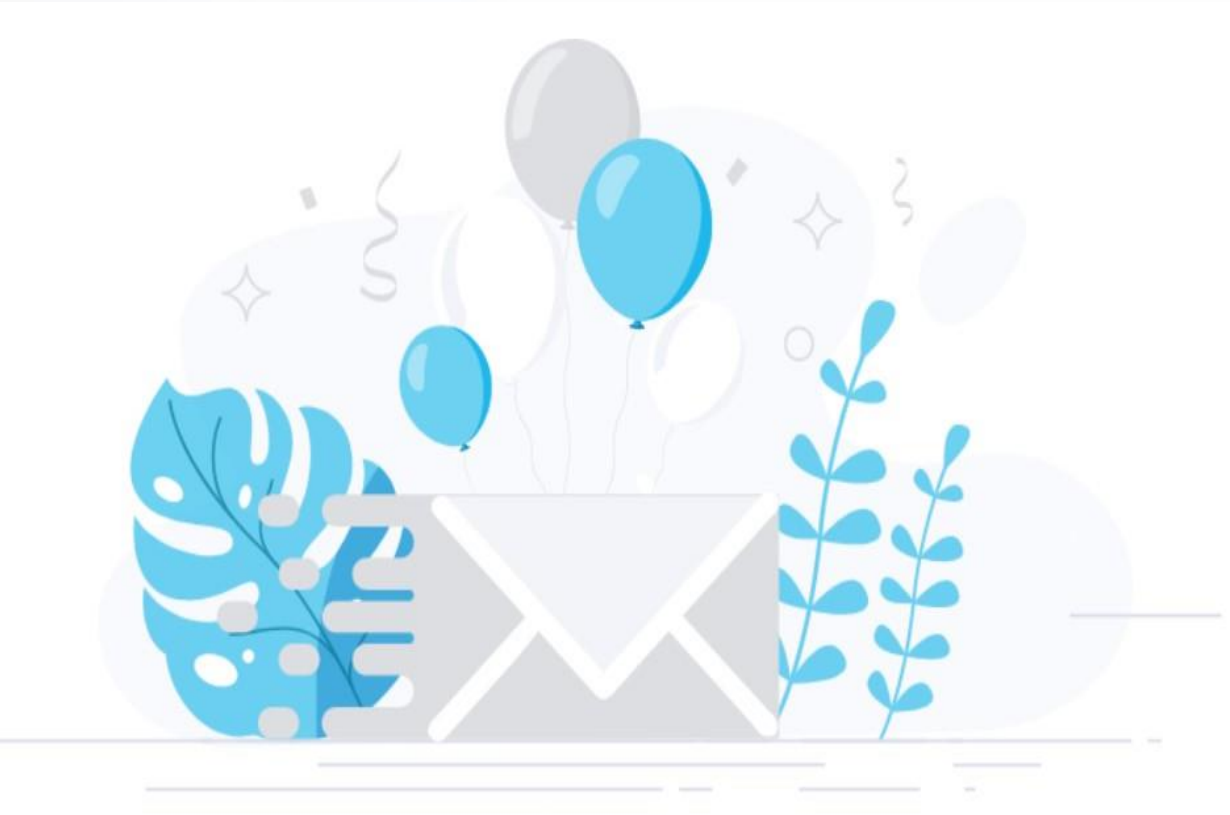

## موفقيت در ثبت نام

.پیوندی که باز کردید معتبر است، حساب مشتری فعال شده است ,majid habibi سلام

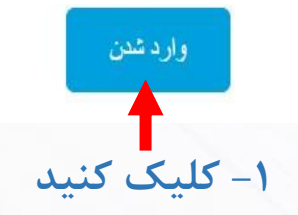

Farsi  $\vee$ وارد حساب كاربرى خود شويد حساب كاربرى نداريد؟ ثبت نام **-2 ایمیل و رمز عبور را وارد نمایید**يست الكترونيك majidfcb11@gmail.com كلمه عبور ............. ⊛ واردشدن **۳ – کلیک کنید**<br>رمز عبور خود را فراموش کرده اید؟ برای بازنشانی اینجا را کلیک کنید

**www.hashtsad.com**

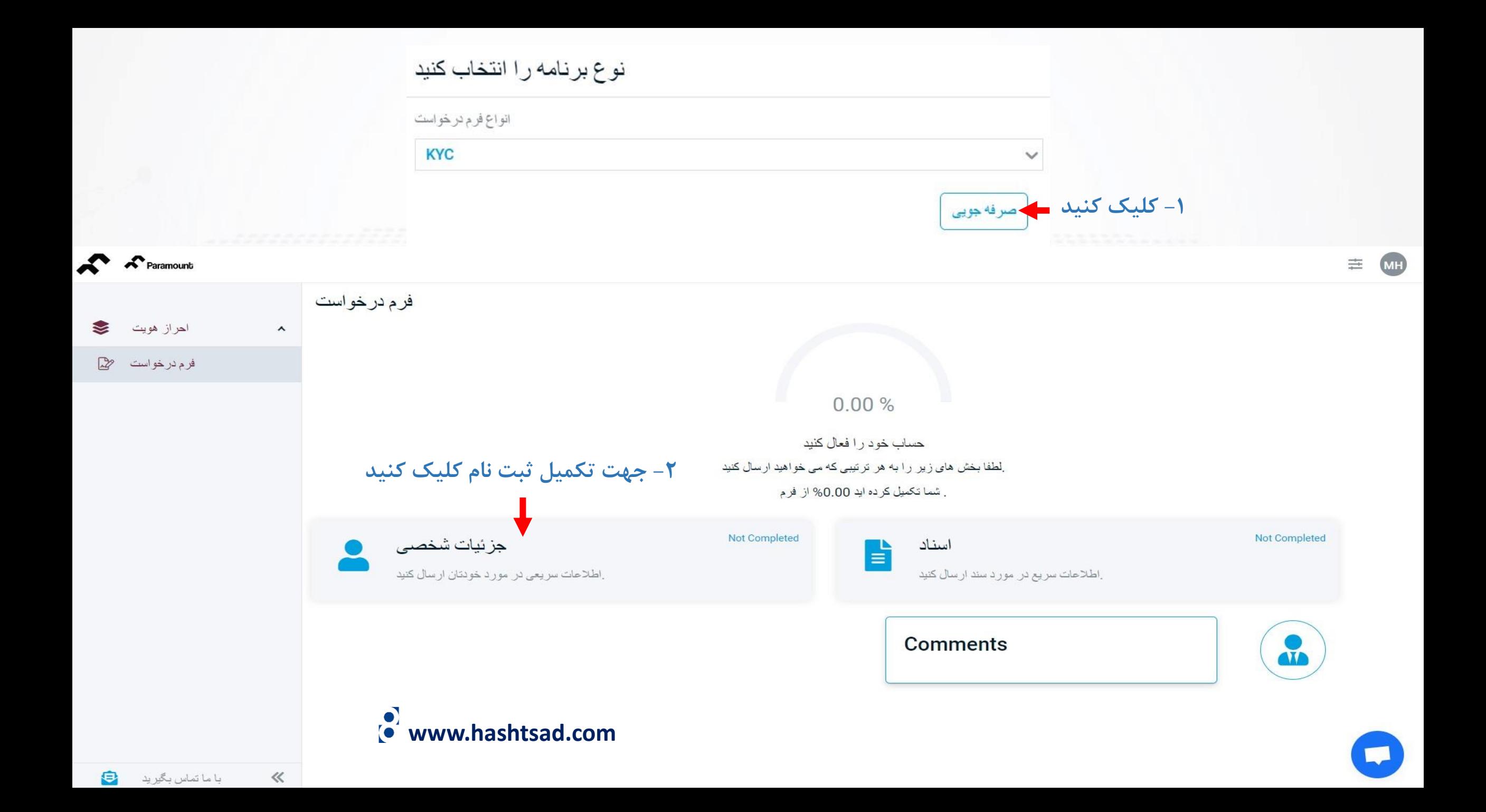

#### **-1 اطالعات خواسته شده را وارد نمایید**

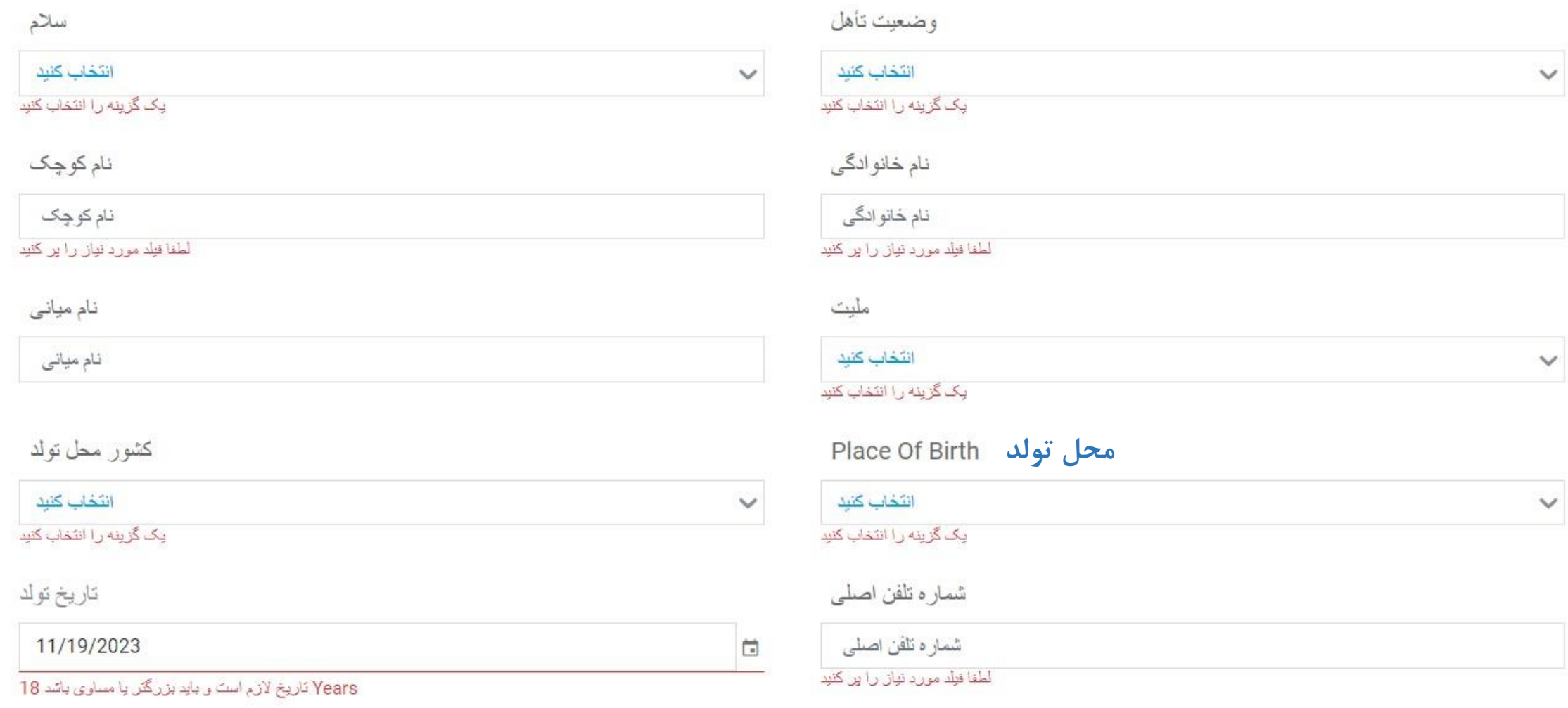

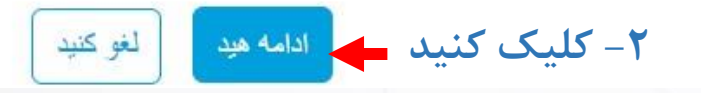

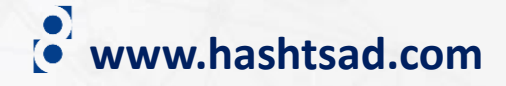

#### $\overline{\phantom{0}}$

#### أدرس مسكوني

#### **-1 اطالعات آدرس را وارد نمایید**

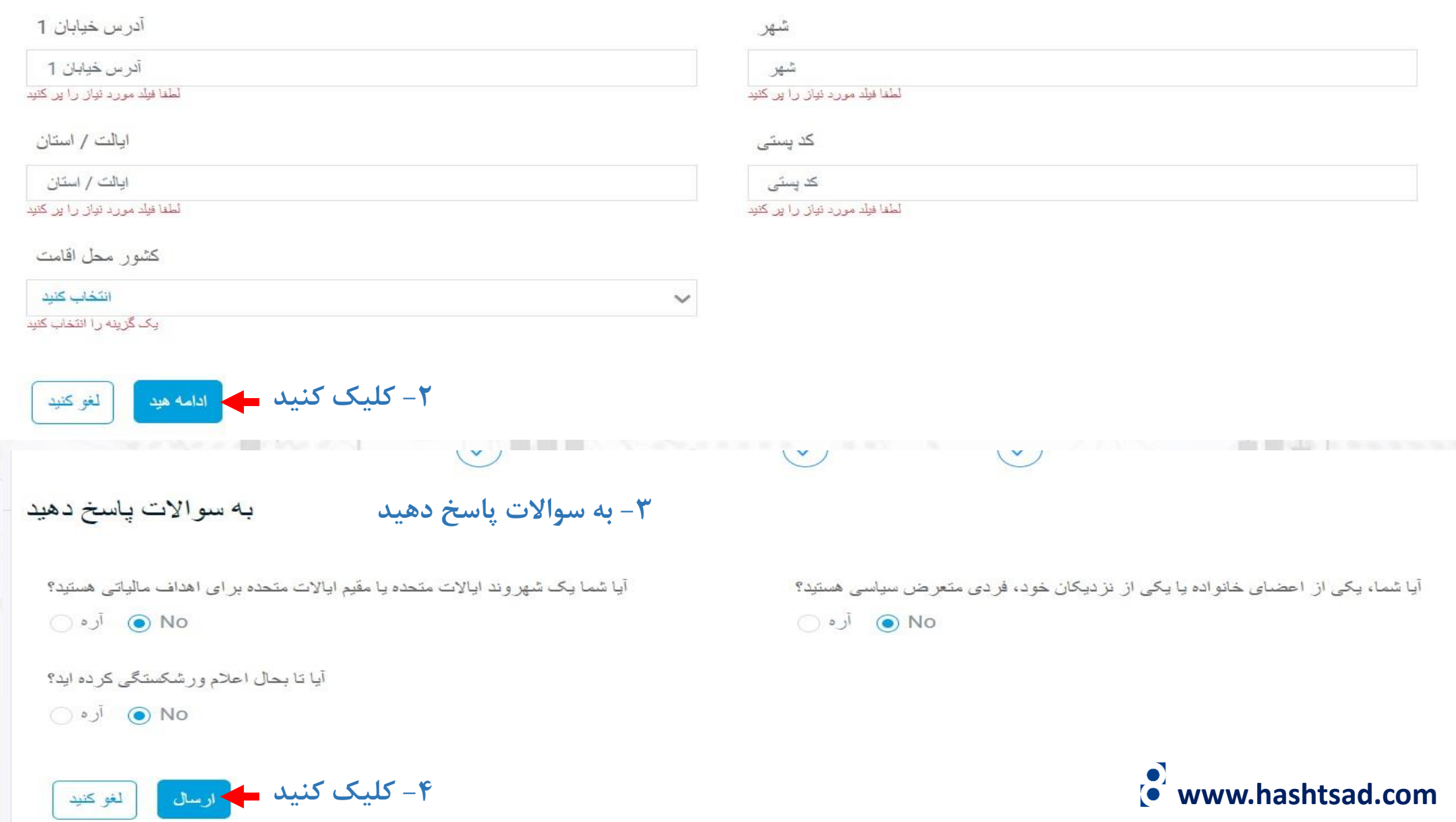

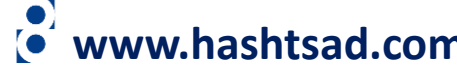

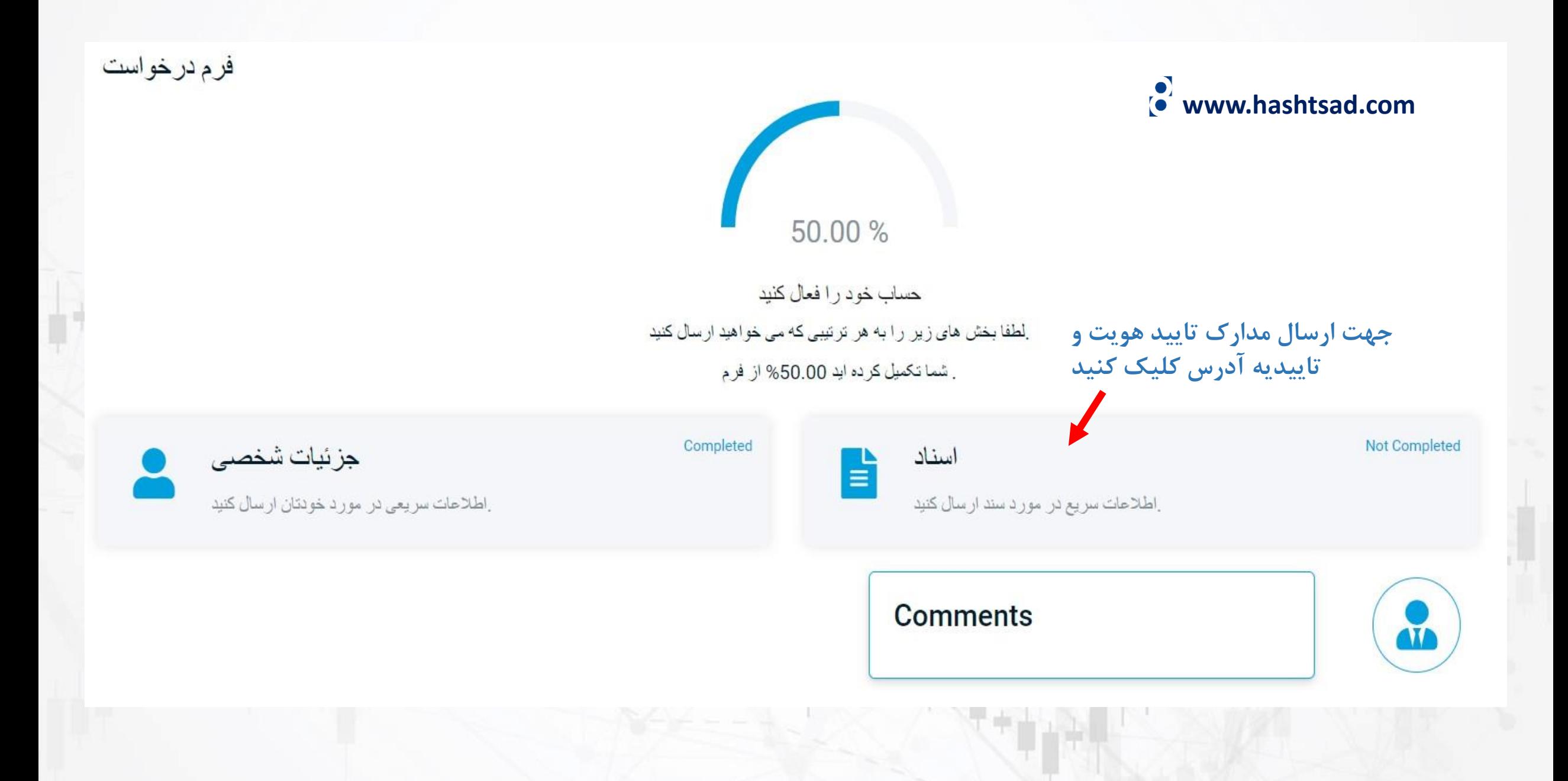

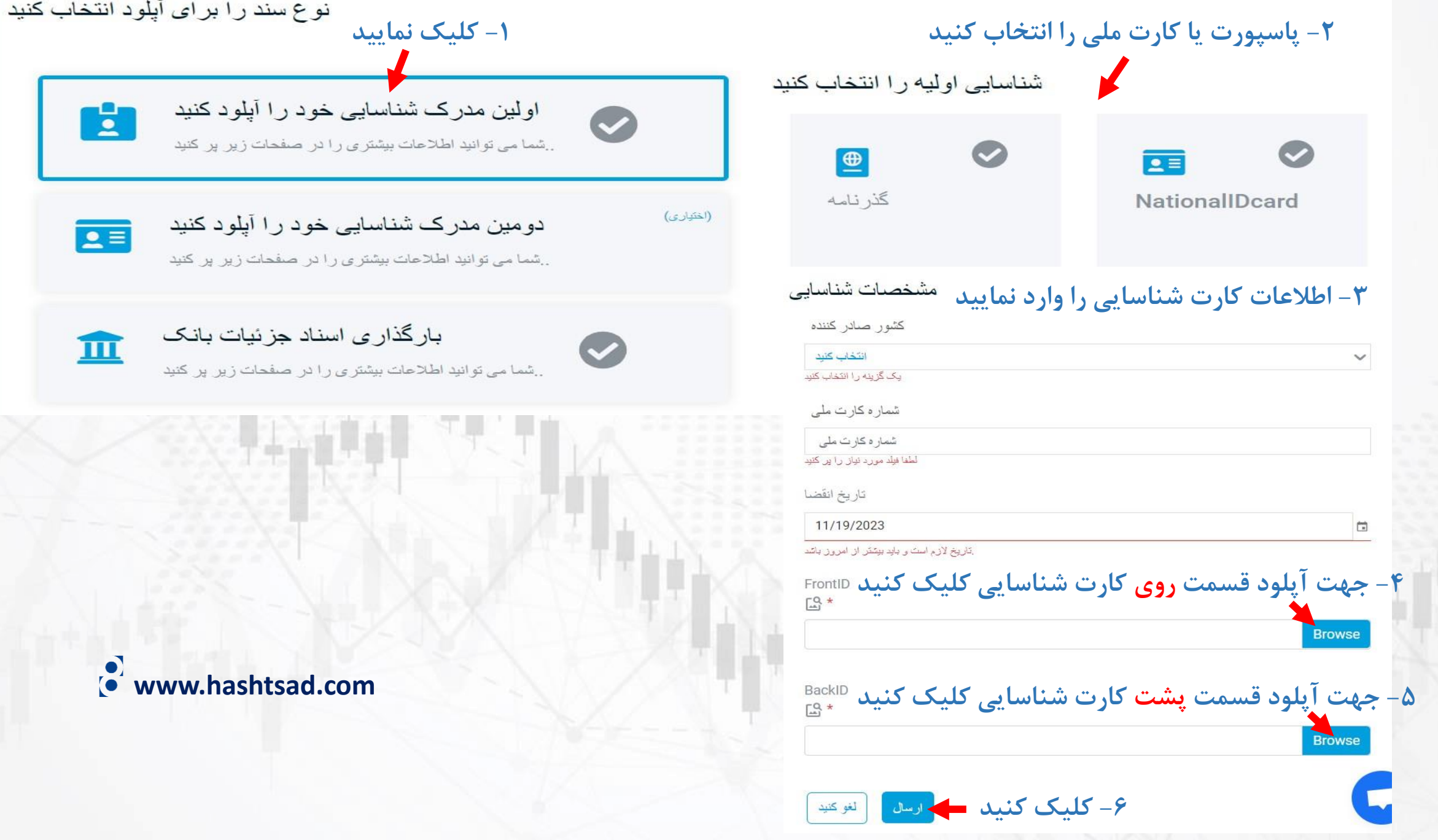

#### نوع سند را برای آپلود انتخاب کنید

E

اولین مدرک شناسایی خود را آپلود کنید ..شما می نوانید اطلاعات بیشتری را در صفحات زیر پر کنید

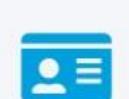

دومین مدرک شناسایی خود را آپلود کنید

..شما می توانید اطلاعات بیشتری را در صفحات زیر پر کنید

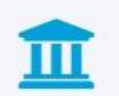

بارگذاری اسناد جزئیات بانک

..شما می توانید اطلاعات بیشتری را در صفحات زیر پر کنید

**-1کلیک کنید**

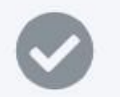

 $\bm{\circ}$ 

(اختيارى)

#### اطلاعات دقيق بانكى **-2 اطالعات را وارد نمایید** نام دار نده کار ت نام دار نده کار ت لطفا فيلد مورد نياز را ير كنيد شناسه دار نده کار ت شناسه دار نده کار ت لطفا فبلد مورد نباق را بر كنيد نام بانک نام بانک

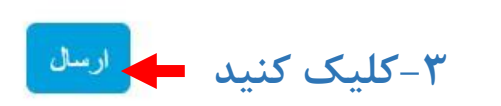

لطفا فيلد مورد نياز را ير كنيد

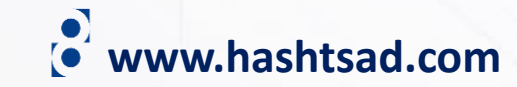

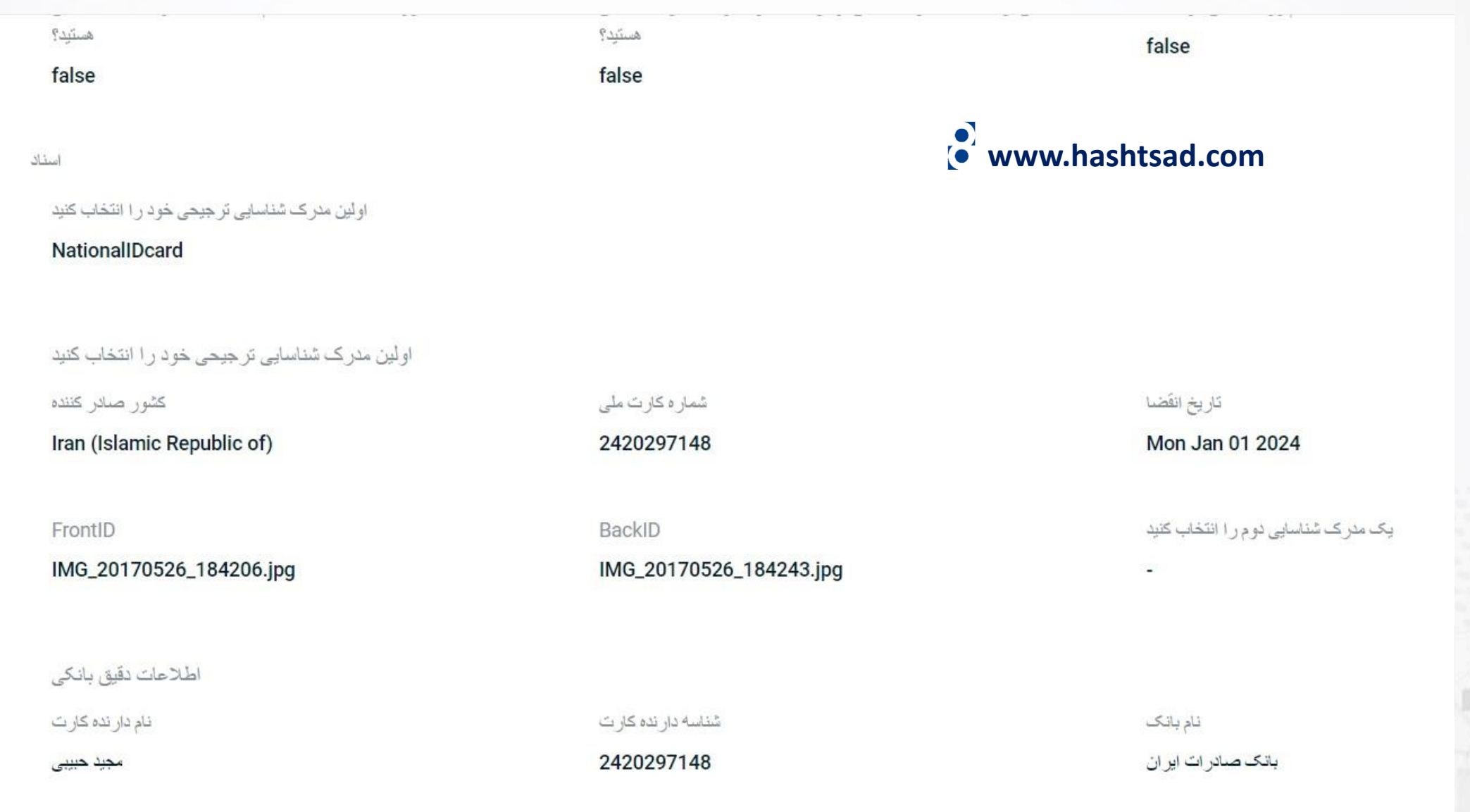

**اطالعات خود را مشاهده کنید و در صورت صحت اطالعات روی دکمه "بعد" کلیک کنید**

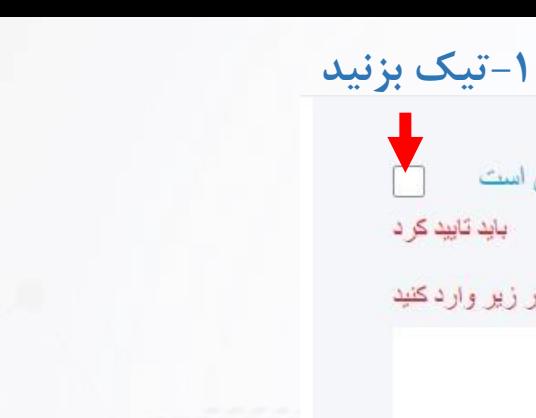

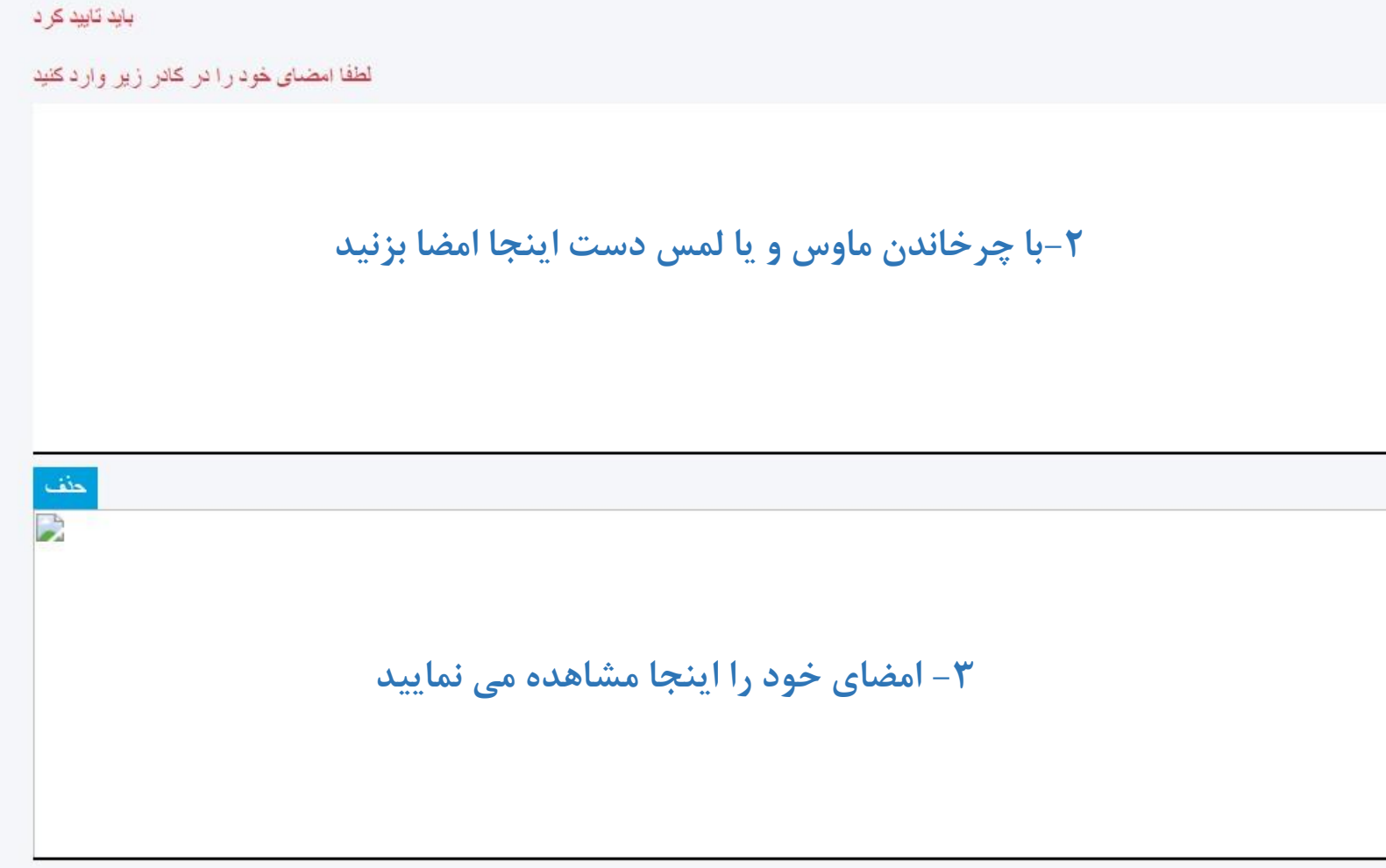

.<br>تایید می کنم که اطلاعات ذکر شده در این فرم صحیح، کامل و دقیق است

**www.hashtsad.com**

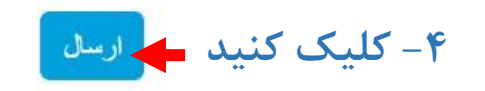

### **www.hashtsad.com**

#### هشدار خطر

**-1تیک بزنید**

در سایر محصولات اهر می دار ای سطح قابل توجهی از CFD هشدار ریسک: معاملات و معاملات ریسک است و بر ای همهٔ مناسب نیست ٍ بر اساس پاسخهایی که ار انهٔ کر دهاید، معنّقدیم تجارت در ممکن است بر ای شما مناسب نباشد. اگر مایلید بدون توجه به این موضوع به باز کر دن cfds ِ معامله ادامه دهید، مایلیم که ما ر ا بخو انید و تأیید کنید

را درک می کنم، هشدار ریسک را تأیید CFD من خطرات معاملات .می کنم و می خواهم ادامه دهم

**-3 بعد از دیدن این پیام منتظر بمانید تا اطالعات شما توسط بروکر بررسی و تایید شود**

 $\times$ 

حساب خود را فعال کنید در خو است شما است انتظار و منتظر تاييد شما در حال حاضر مجاز به تغییر هیچ مقداری نیستید

Kindly check your inbox for the confirmation email. Then login

to access your client portal

**-2 کلیک کنید**

 $\times$ 

انتظار

# **برای کسب اطالعات کامل راجع به بروکر Paramount-Fx بر روی لینک زیر کلیک کنید:**

**<https://hashtsad.com/Fx-Paramount>**

**با آرزوی موفقیت و سود آوری برای شما عزیزان**

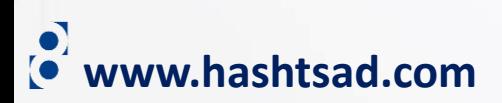